# **Sample Command – Record Sampling**

#### **Used For**

To select a random sample of records of a specified size from a population or subpopulation.

#### **When Used**

Whenever the auditor wants to select a random sample of records using ACL. If you want a random sample of dollars instead of records, see Sample Command – MUS Sampling Reference materials.

#### **Examples**

Select a random sample of purchase transactions to perform a test of control for proper authorization.

Ś

• Select a random sample of inventory items to perform price testing.

When using the Record Sampling command, the table must be organized consistently with your sampling needs. For example, when sampling sales transactions the auditor may want to exclude sales returns. Use a filter before running the Sampling command and extract the filtered data to a new table from which you wish to sample.

## **Illustration of Calculating the Sample Size for Record Sampling**

Following is an example from an audit program: Select a sample of accounts receivable transactions from the Trans table in the AR\_Test\_Scripts subfolder in the Accounts\_ Receivable\_Audit folder in the Sample\_Project for control testing. The auditor's desired confidence level is 90%, the tolerable exception rate is 8%, and the excepted exception rate is zero. The following information is needed to determine sample size using record sampling:

- 1. Specify the desired confidence level for the test.
- 2. Enter the number of records in the population. (Identified from record count at the bottom of the screen.)
- 3. Enter the upper error limit (tolerable exception rate).
- 4. Enter the expected error rate.
- *Click Sampling*  $\rightarrow$  *Calculate Sample Size to open the Sample command dialog. Select the* a Birth *record radio button if not already selected.*
- 5. Calculate the required sample size on the adjusted population using the indicated parameters.

SAMPLE COMMAND – RECORD SAMPLING Based on the sample parameters, you should calculate a sample size of 29.

٩

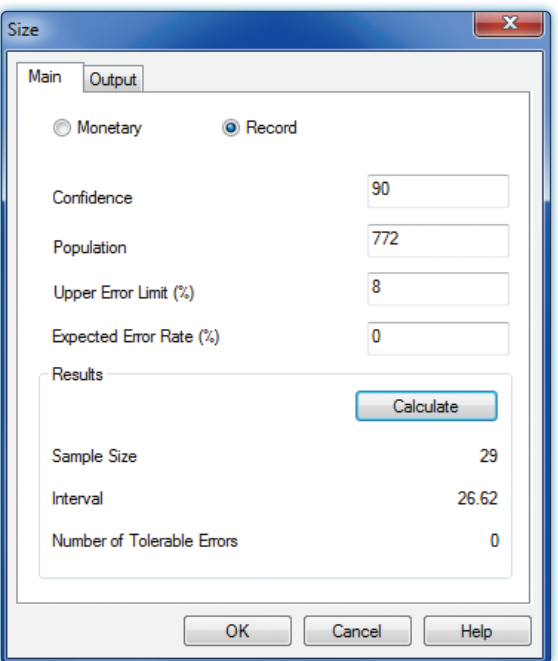

Ś

*Click OK to close the Size window.* a Bibli

# **Select Sample**

For record sampling, the auditor normally desires a random sample of the population items.

*Click Sampling*  $\rightarrow$  *Sample to open the Sample command dialog.* a Bibli

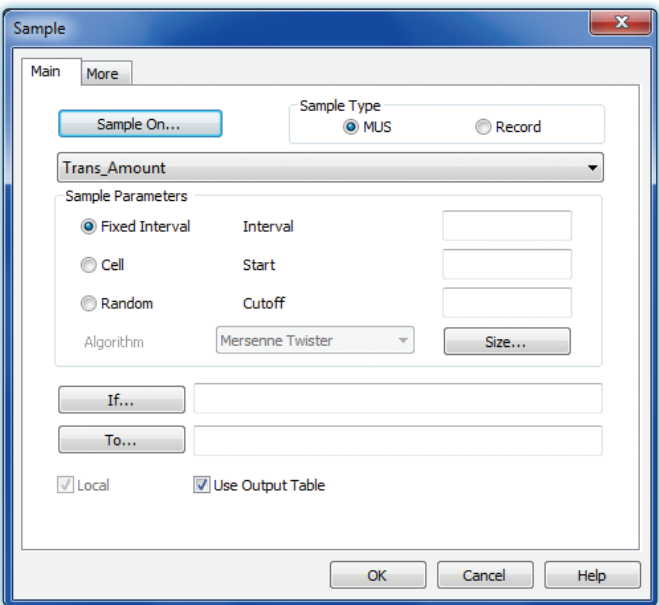

*Click the Record radio button for Sample Type and the Random radio button for Sample*  a Tirk *Parameters unless they are already selected as defaults.*

Ś

- a T *Type the desired sample size for the population stratum in the Size box and any seed number between 1 and 9,999 in the Seed box to assure a random start.* Use 2550 for the example.
- *Enter an output table name in the To box to save the random selection.* a T

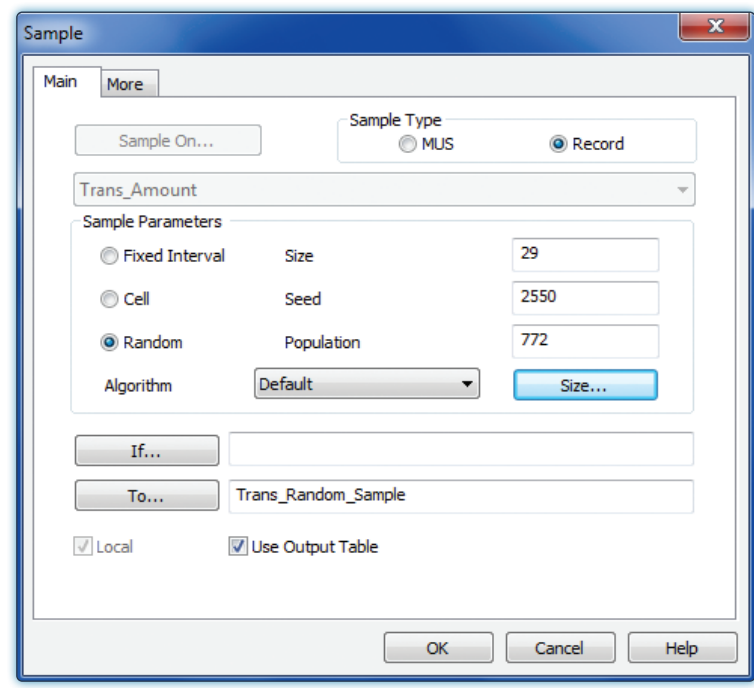

a Bib

*Click OK to run the Sample Records Command.*

## **Command Results**

The output table includes the sample selected in records. An example of a typical record sampling table created with the Sampling command is illustrated at the top of the following page.

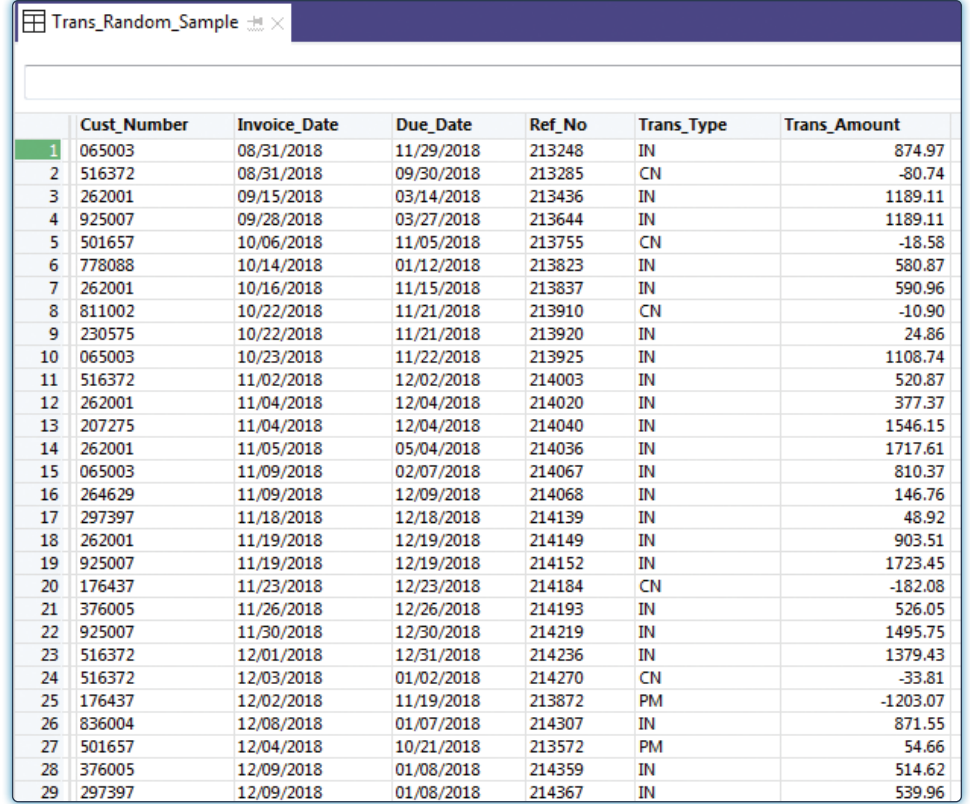

U.

9

Ś

# **Evaluate Errors in Record Sampling**

To evaluate the errors in record sampling, use the following steps.

 $\Box$  *Click Sampling*  $\rightarrow$  *Evaluate Error.* 

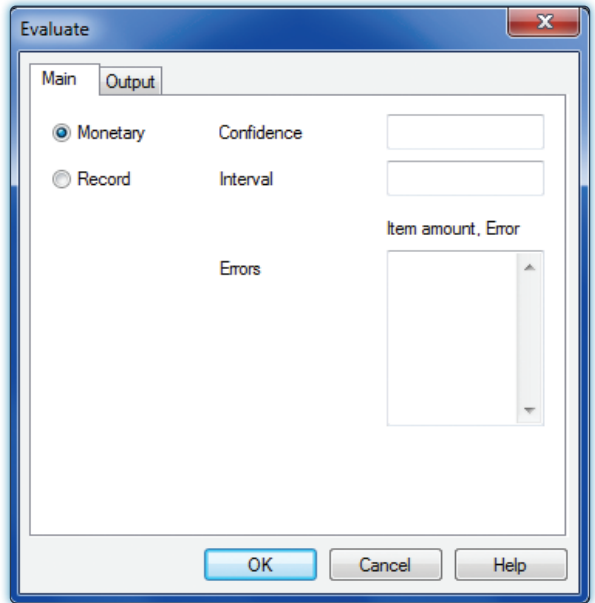

*Click the Record radio button if it has not already been selected.* a M

Ś

- *Enter the confidence level for the test.* (90 in this example.) a Bib
- a T *Enter the sample size.* (Use 29 for the example.)
- *Enter the number of errors.* (Use 0 for the example.) a Bib
- *Click OK to run the command.* and the

г

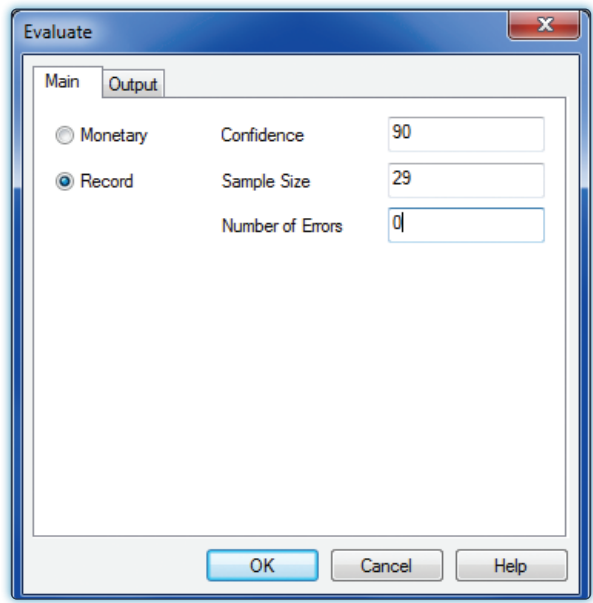

ACL calculates the upper error limit. Note that the limit will be less than the tolerable rate if the error rate in the sample is equal to or less than the error rate used to plan the sample if the auditor selects a sample size equal to or larger than the sample size determined in the planning the sample.

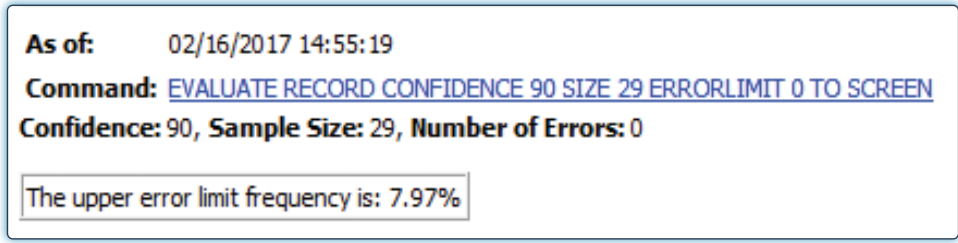